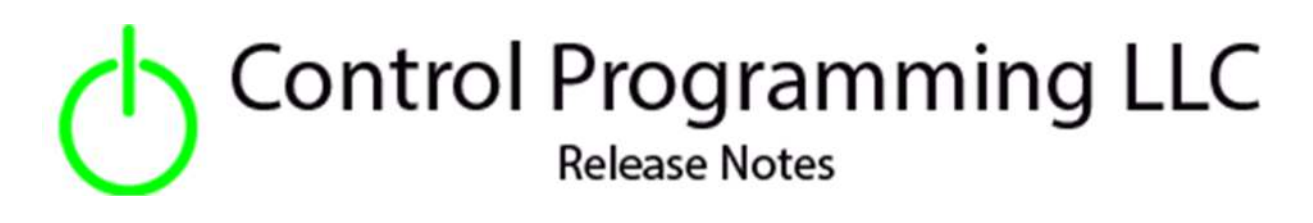

UI Tile – Control Programming LLC – Toggle - Cloud

version 4.0

## Extension

This release note is for the CPLLC UI Tile toggle Extension. This extension is for UI purposes only and must be "wired" to the actual hardware for control.

The extensions can be configured to respond to the tile being clicked. Clicked once it toggles on, clicked again it toggles off. It can also be configured to require a PIN code to be entered before allowing the toggle to be toggled.

Allowable Crestron Home icons can be found at https://sdkcon78221.crestron.com/sdk/Crestron\_Certified\_Drivers\_SDK/Content/Extension-Device-Icons.pdf

# Notes and Recommendations

Drivers->UI Tiles->Control Programming->Toggle

# System Requirements and Dependencies

Crestron Home v4.0

This extension requires that the License Manager (https://cpllc.net/product/license-manager/) must also be installed on the processor.

## Operation Installation/Upgrade Instructions

#### Installer Options

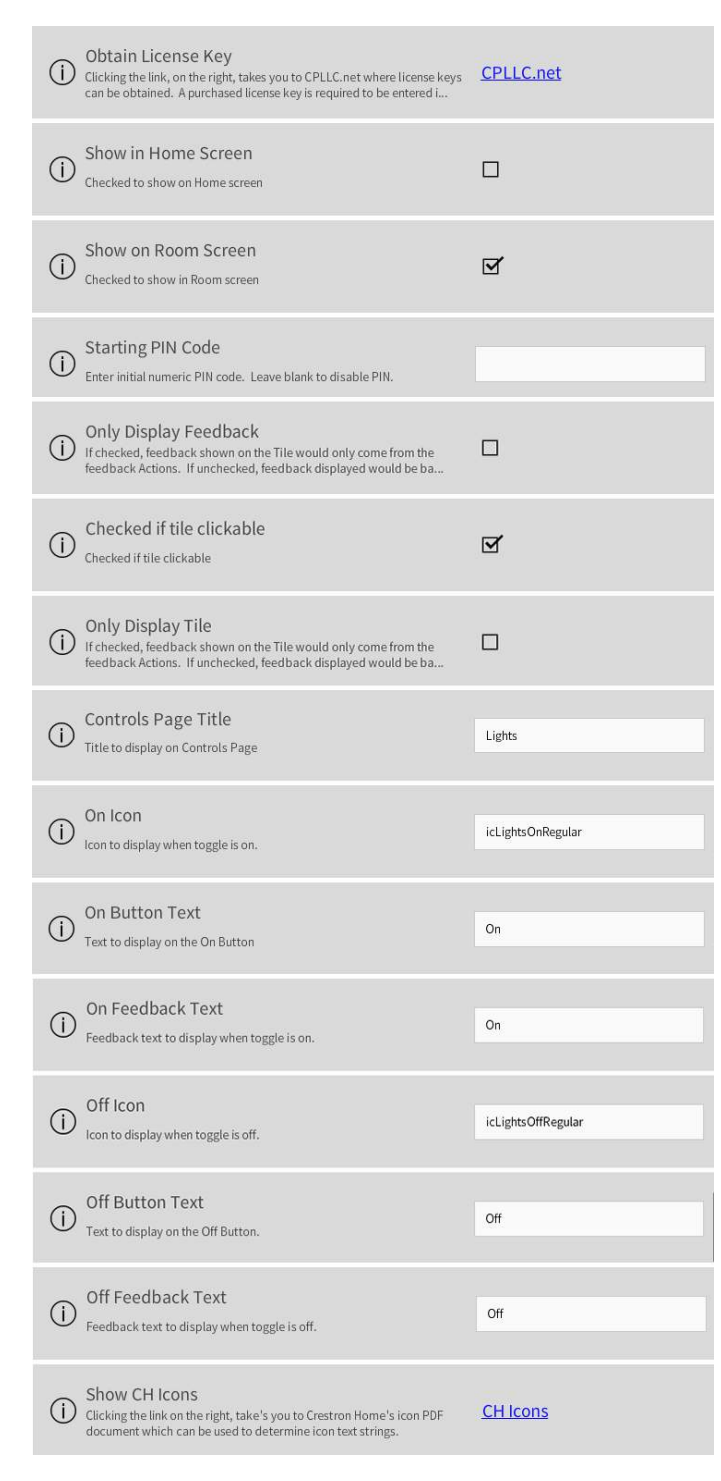

**Obtain License Key –** clicking on "CPLLC.net" will bring up the webpage to purchase a license.

**Show in Home Page –** checked if the tile should be displayed on the home page.

**Show on Room Page –** checked if the tile should be displayed in the room.

**Starting PIN Code** – Starting PIN numeric code. Leave blank if PIN not required.

**Only Display Feedback –** if checked the feedback can only come from a sequence input. If unchecked feedback will come from the last selected UI button and/or programmatic on/off.

**Check to Tile Clickable –** if checked the room/home tile can be clicked to cause the toggle. If checked the PIN code and control pages will be disabled.

**Controls Page Title –** what is displayed at the top of the controls page.

**On Icon –** Icon to be used for "On" state.

**On Button Text** – Text for "On" Button.

**On Feedback Text** – Text to display for "On" feedback.

**Off Icon** – Icon to be used for "Off" state.

**Off Button Text** – Text for the "Off" button.

**Off Feedback Text** – Text to be displayed for "Off" feedback.

**Show CH Icons –** clicking the "CH Icons" link will bring up the webpage containing the icon strings for use above.

#### **Actions**

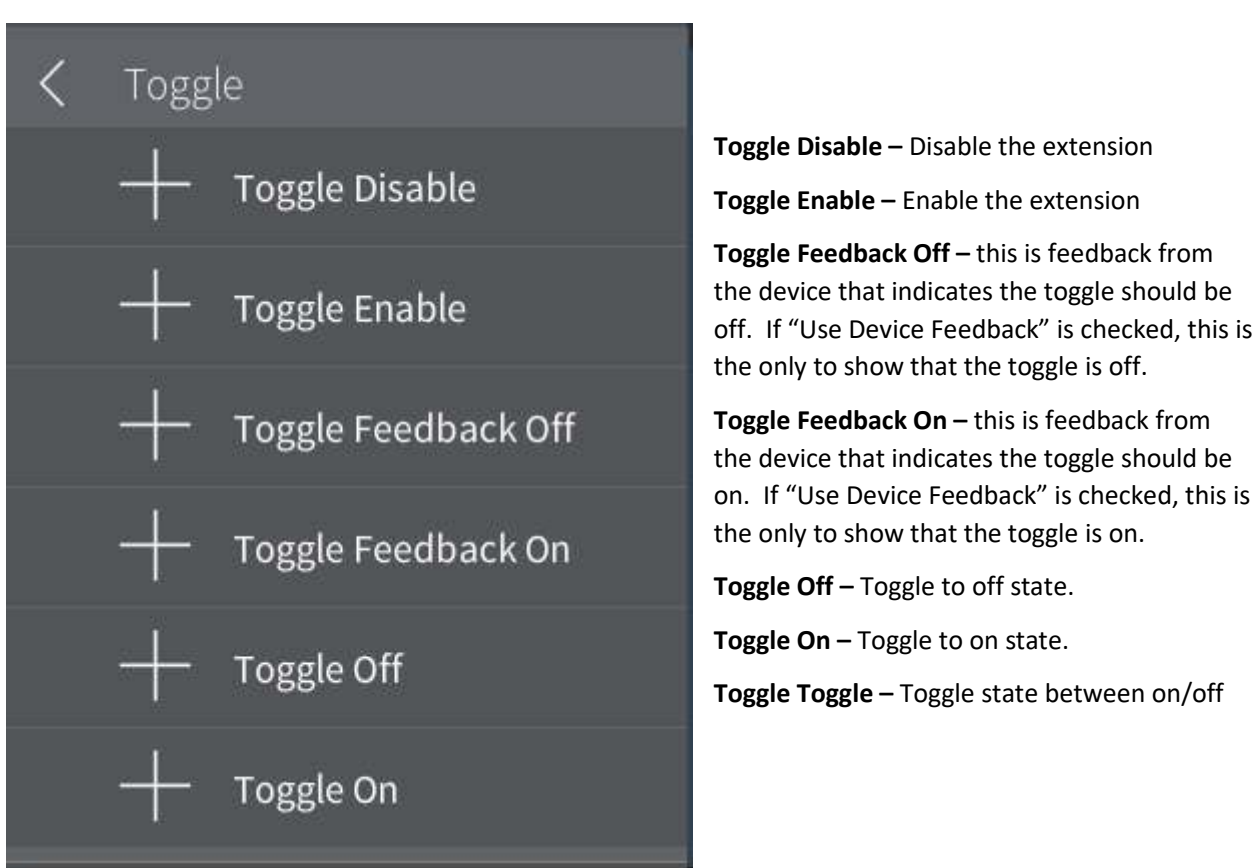

#### **Events**

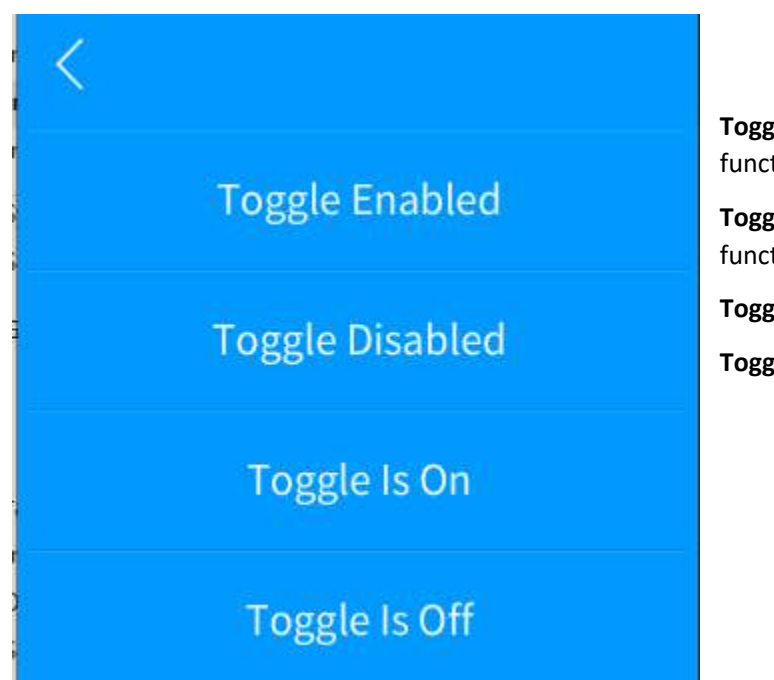

**Toggle Enabled** - enable normal extension functions.

**Toggle Disabled** – disable normal extension functions.

**Toggle Is On–** Toggle is in the on state.

**Toggle Is Off –** Toggle is in the off state.

## End-User Experience

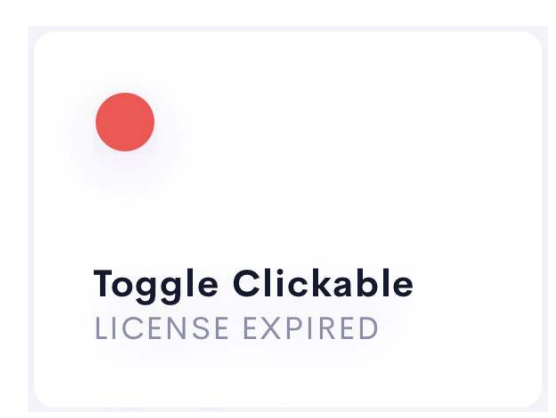

Above is the tile feedback when an error condition that shows the license has expired.

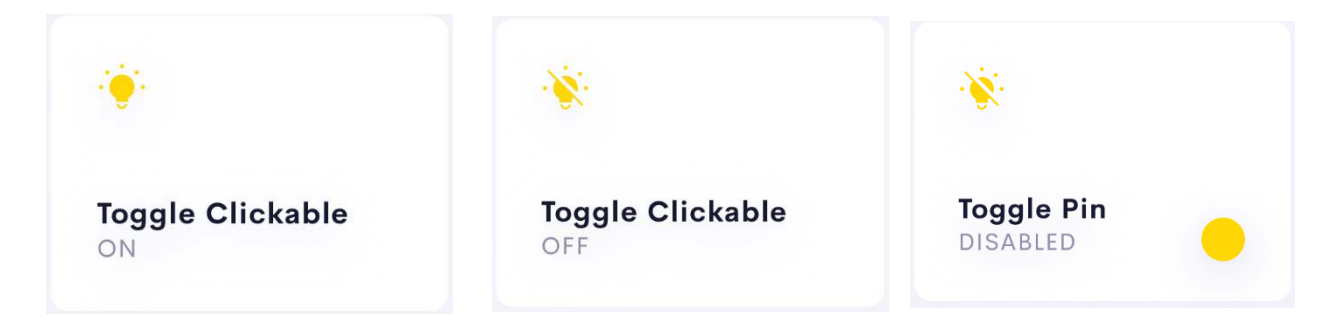

The above 3 tiles show status feedback as the toggle is in the on, off, and disabled states.

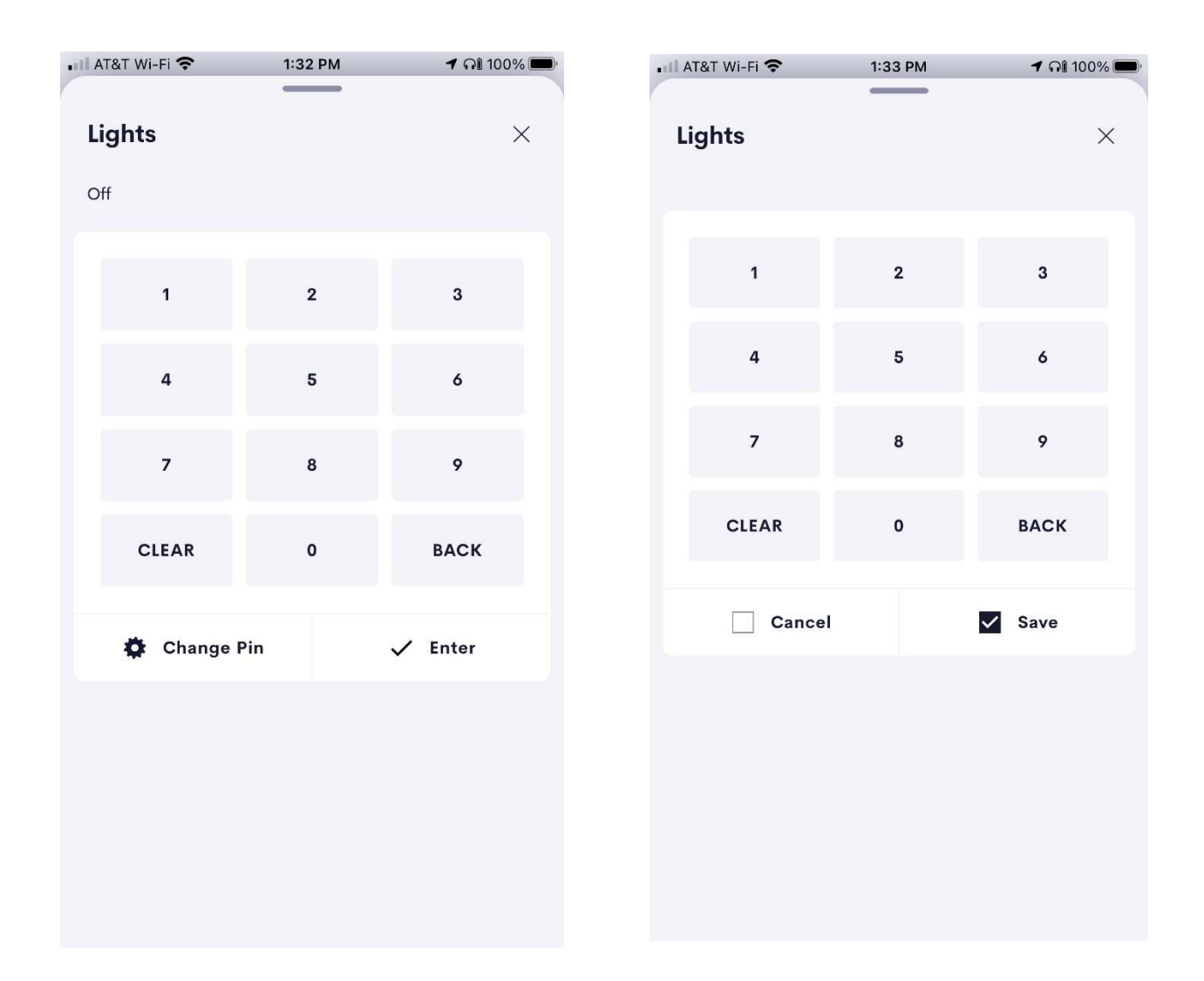

If an initial pin has been specified in the installer options; the left image will be displayed prior to the controls being displayed. As the pin is entered in, it will be displayed in the upper left hand just above the pin pad. Ther are two options once the pin has been entered. Pressing ENTER results in the pin being checked and if correct the control will be displayed. If CHANGE PIN is pressed, the image on the right will be displayed. A different pin can be entered and either CANCEL or SAVE is pressed. In either case the controls page will be displayed.

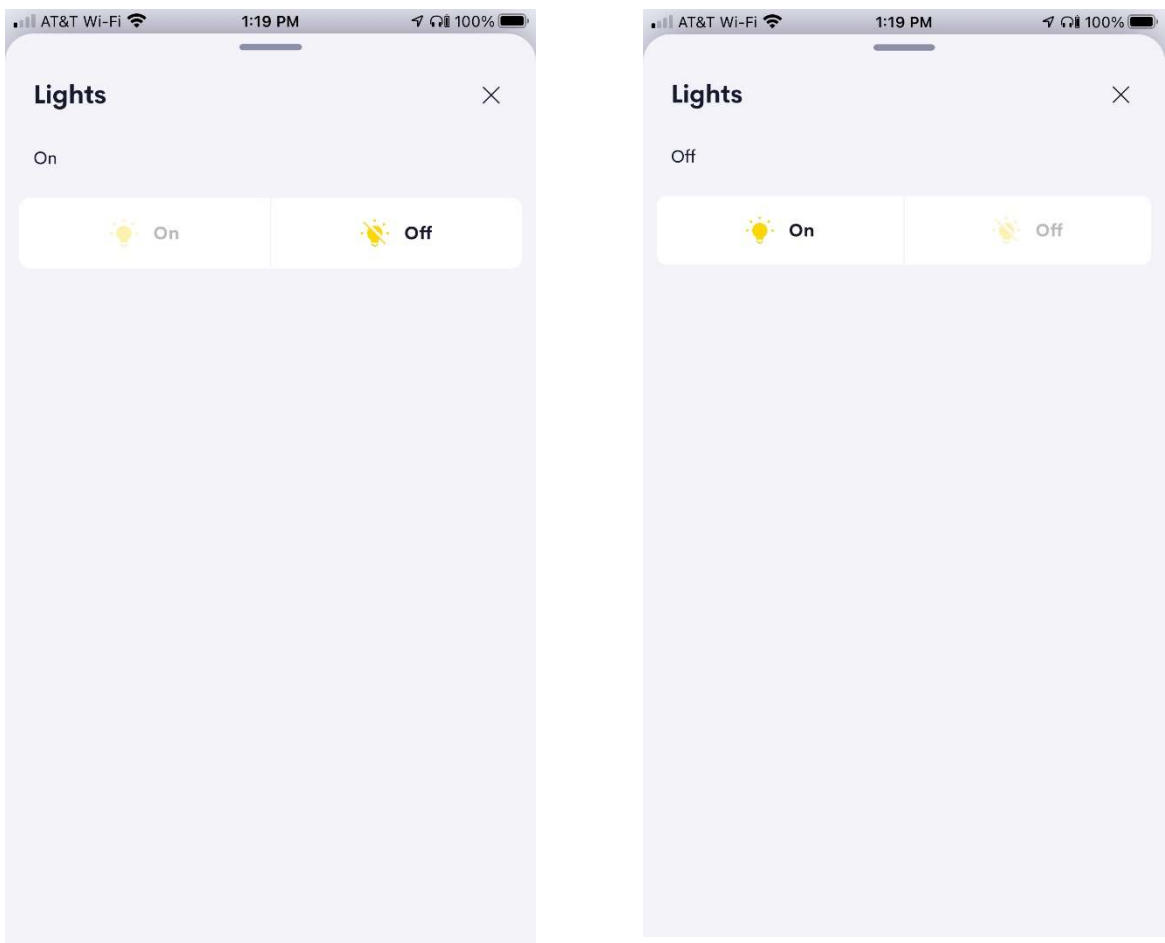

The left image shows the available controls when the toggle is on. The right image shows the controls when the toggle is off.

Two minutes after the toggle has been turned on/off, the pin pad will be reactivated.

## Limitations/Known Issues

No know limitations or issues

### Supported Features

Not applicable

### Test Environment

- CP4-R and MC4-R
- Crestron Home v3.005.0054

### Contact Information

- Company: Control Programming LLC
- Author: Randy Johnson
- Email: randy@CPLLC.net
- Website: https://cpllc.net
- License Key: https://cpllc.net/?product=ui-tile-toggle

### Version History

2024-01-27 4.000

Converted to 4.0 SDK

2023-04-04 2.00.006

Added required CCD SDK JSON field

2022-12-07 2.00.004

• Added Toggle action

### 2022-07-26 2.00.003

- Converted to 2.0 licensing schema
- Added 3 installer options for more detailed configuration

### 2021-12-20 1.01.003

Added device feedback

2021-09-06 1.01.002

- Added URL links
- Fixed enable/disable bug where the tile could still be clicked while disabled.

2021-06-12 1.01.001

**•** Initial Release

# Licensing and Copyright Information

© 2021 to the present Control Programming LLC, and all rights are reserved